Date de création : 10/02/22 Date de Mise à Jour : 10/02/22 **Version 100C**

## **Suppression d'écriture dans un journal centralisé**

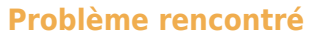

"Suite à la création d'un nouveau journal de type banque, j'ai fait une erreur en cochant *centralisation*. Je n'arrive pas à supprimer cette ligne."

## $0 1 R$  $E \times$ Consulter Voir/Modifier Iournal - 77/iuil 21 Fonctions - 42 Equilibrer 1  $\alpha$ 54 064.69 Ancien solde<br>Mouvements<br>November .<br>Saisie des écritures 53 804.69  $\textbf{Appeler}\,\text{un}\,\text{modele}\,\text{Modele}\,\text{de}\,\text{saisie}\qquad\textcolor{red}{\small{\sim}}\,\Big[\textcolor{red}{\big[}$ aux de saisie ral N<sup>o</sup> facture Référence N<sup>o</sup> compte g<sup>n</sup> N<sup>o</sup> compte ti<sup>n</sup> ACHAT DIVERS Date éc D<sup>\*</sup> Débi  $\frac{1}{\sqrt{2}}$  . N° pièce  $\begin{array}{c|c} \hline & \text{N}^* \text{ facture} & \text{Réfère} \\ \hline & 627 \\ \hline \end{array}$ ence N<sup>º</sup> compt... N<sup>º</sup> compt... Libellé écriture<br>627000 FRAIS BANCAIRE  $\overline{\mathbf{P}}$ ACHAT DIVERS 250.00

## **Suppression des lignes détails**

**Pour supprimer la ligne de centralisation, il est nécessaire de supprimer toutes les lignes détails du journal concerné**.

A la suppression de la dernière ligne détail, la ligne de centralisation se supprimera automatiquement.

- **Clic droit** sur la ligne à supprimer.
- Sélectionner "*Supprimer les élément sélectionnés*".
- **Renouveler** jusqu'à ce qu'il n'y ait plus de ligne détail.

Last<br>update: update:<br>2022/02/10 wiki:docs\_en\_cours:sage\_supp\_ecriture\_dans\_journal\_centralise https://wiki.atys.analys-informatique.com/doku.php?id=wiki:docs\_en\_cours:sage\_supp\_ecriture\_dans\_journal\_centralise  $12.14$ 

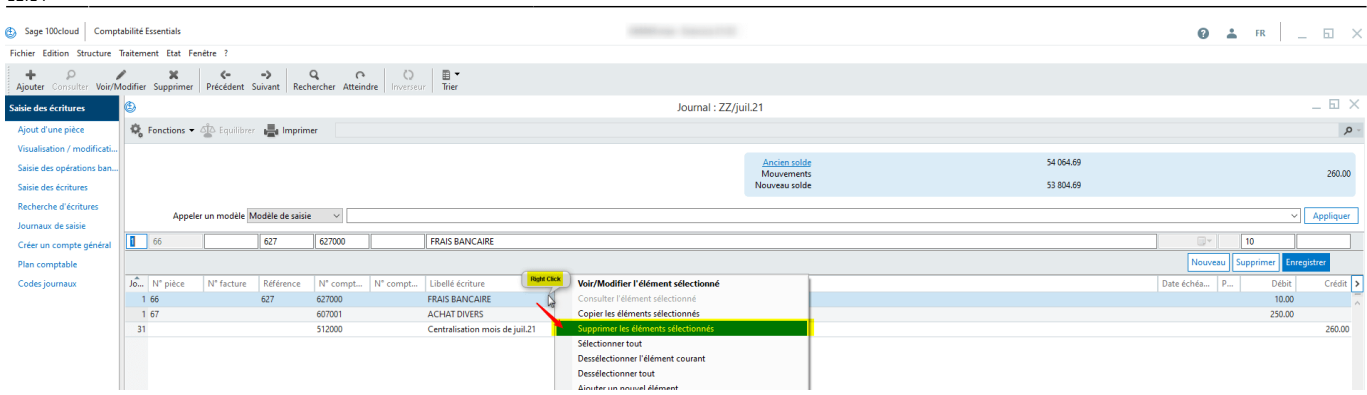

## **Correction dans le paramétrage du journal**

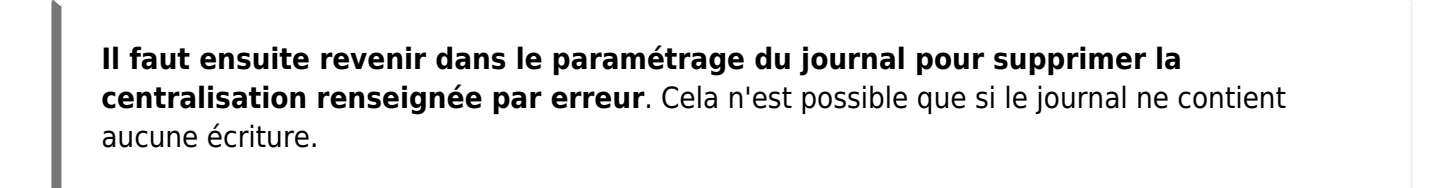

**Rappeler le journal** : Structure → Codes journaux → double-clic sur le journal concerné

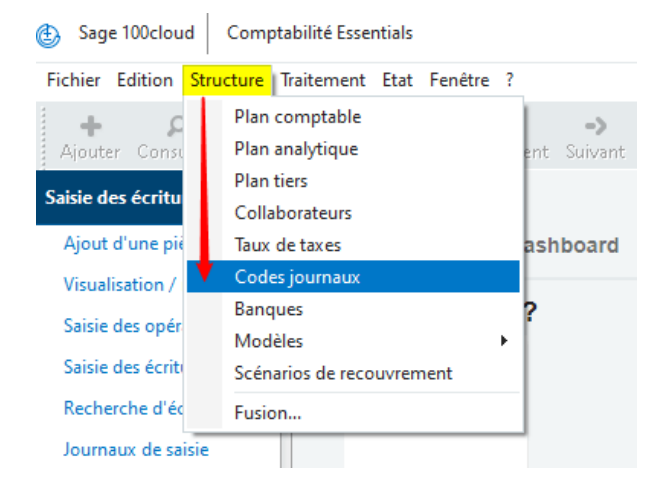

Remplacer "Centraliser toutes les écritures de banque" par "*Générer une contrepartie à chaque ligne*".

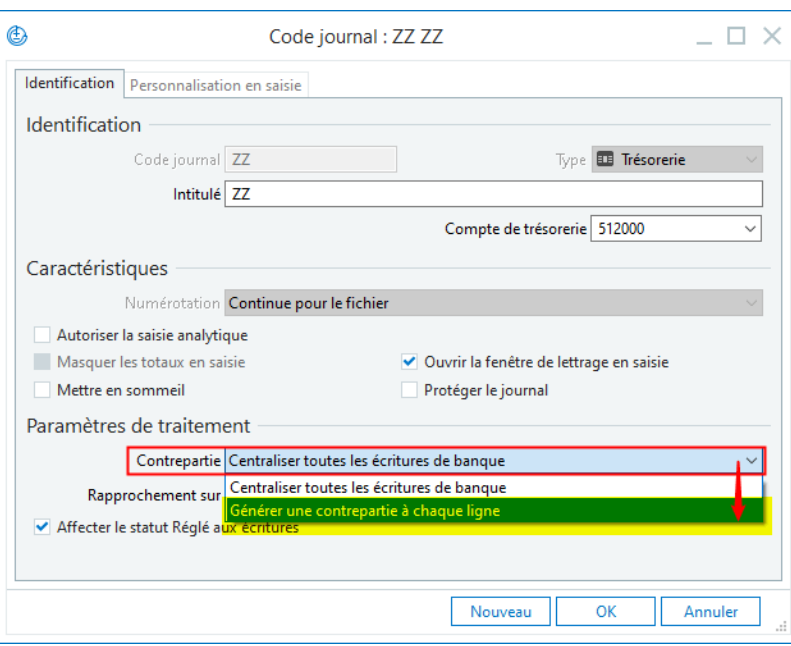

From:

<https://wiki.atys.analys-informatique.com/> - **Wiki Atys**

Permanent link:

**[https://wiki.atys.analys-informatique.com/doku.php?id=wiki:docs\\_en\\_cours:sage\\_supp\\_ecriture\\_dans\\_journal\\_centralise](https://wiki.atys.analys-informatique.com/doku.php?id=wiki:docs_en_cours:sage_supp_ecriture_dans_journal_centralise)**

Last update: **2022/02/10 12:14**